## Локальные вычислительные сети

- **1. Объект сети, который могут использовать несколько пользователей одновременно:**
	- рабочая станция;
	- сетевой ресурс;

сервер;

- рабочая группа.
- **2. Для создания скрытого ресурса в операционной системе Windows необходимо использовать символ:**
	- $O$   $\omega$ ;

 $\bigcirc$  #:

 $\bigcirc$  \$:

 $O\%$ .

## **3. Использование технологии** *кэширования* **позволяет:**

клиенту использовать ресурс в автономном режиме;

ускорять доступ к сетевым ресурсам;

повышать конфиденциальность;

увеличивать скорость работы сети.

## **4. Оснастка позволяющая контролировать в ОС** *Windows* **доступ к сетевым ресурсам:**

- мониторинг *IP*-безопасности;
- шаблоны безопасности;
- общие папки;

службы компонентов.

## **5. Адрес записанный в формате** *UNC* **для ОС Windows:**

- $\text{O}\mathrm{books}\kni\text{g}$  1;
- \\main\books\kniga\_1;
- /main/books/kniga\_1;
- //main/books/kniga\_1.

## **6. Назначение команды** *subst***:**

подключение удаленного ресурса в качестве локального диска;

подключение локального компьютера к удаленной сети;

управление удаленным ресурсами;

создание\удаление созданных ранее сетевых папок.

## **7. В общее использование можно предоставлять следующие ресурсы компьютера:**

- диски;
- папки;
- сканеры;

принтеры.

#### **8. Ограничение в ОС** *Windows XP* **устанавливаемое для сетевого ресурса:** размер создаваемых файлов;

- О максимальное число пользователей, которые могут подключится к ресурсу;
- время работы каждого пользователя;
- дисковое пространство, выделяемое каждому пользователю.

# **9. Открывая общий доступ к папке ей обязательно нужно присвоить:**

- О имя Интернет;
- клиентское имя;
- серверное имя;
- сетевое имя.

## **10. Оснастка** *Общие папки* **позволяет:**

отключать пользователей от ресурса;

подключать пользователя к ресурсу;

устанавливать разрешения для общих ресурсов;

просматривать удаленные ресурсы.

#### **11. – это специализированный компьютер, предоставляющий свои ресурсы в использование клиентам сети и управляющий сетью.**

#### **12. Соответствие между понятиями и определениями.**

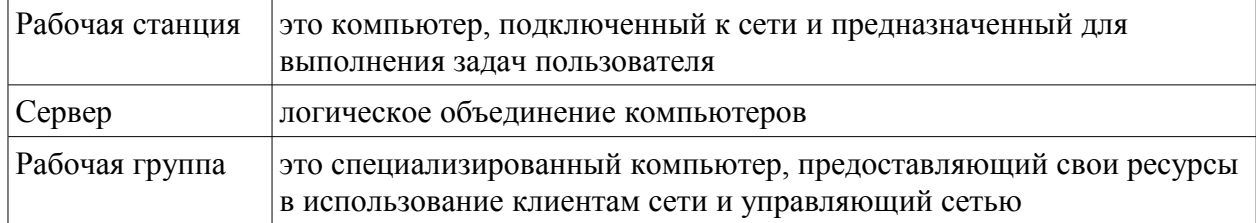

## **13. Стандартная команда ОС Windows для отправки сообщений в локальной сети:**

O net send;

O send msg:

O message;

O msg send.

## **14. Стандартная команда ОС Windows для отправки сообщений в локальной сети — .**

#### **15. Установите соответствие названия приложений выполняемым задачам:**

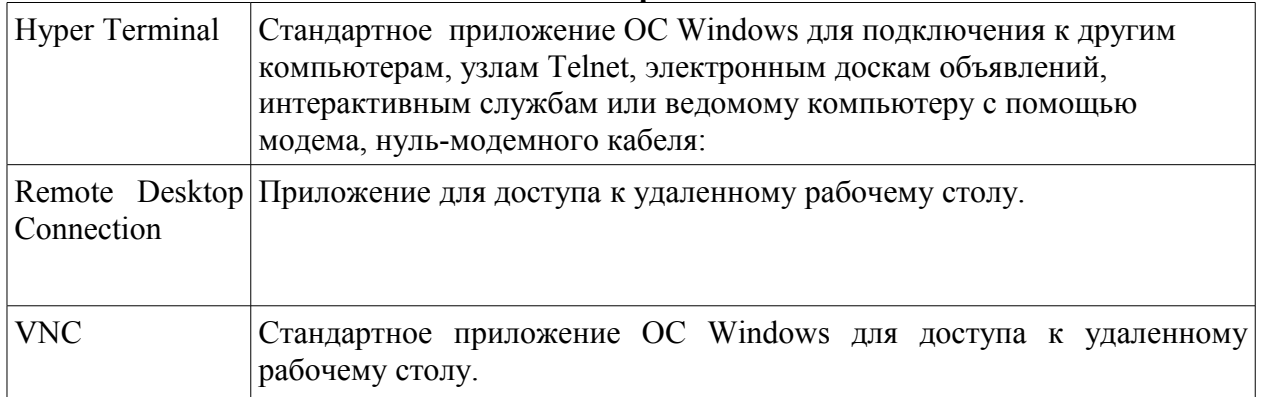

# **16. Стандартное приложение ОС Windows для подключения к другим компьютерам, узлам Telnet, электронным доскам объявлений,**

**интерактивным службам или ведомому компьютеру с помощью модема, нульмодемного кабеля:**

- O Hyper Terminal;
- Windows Messenger;

Lchat;

O Net Meeting.

## **17. Параметр команды net send для отправки сообщения всем пользователям, подключенным к серверу:**

users;

all;

O members:

O connected.

- **18. Параметр команды net send для отправки сообщения всем пользователям, подключенным к серверу — .**
- **19. Параметр команды net send для отправки сообщения пользователям домена**

**— .**

#### **20. Протокол удаленного рабочего стола ОС Windows:**

RDP; URS; TCP; UDP.